# まちピカ町田くんの使い方!

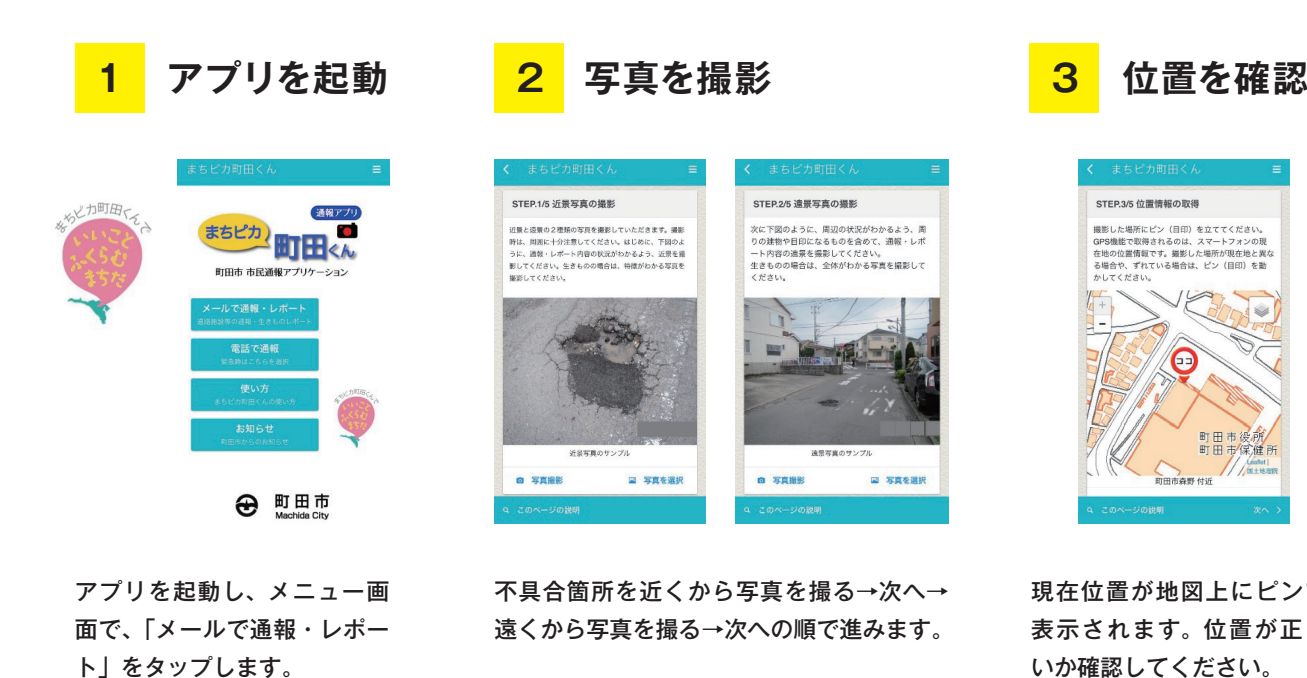

現在位置が地図上にピンで 表示されます。位置が正し いか確認してください。 ※位置がずれている場合は不具合箇所 までピンを手動で動かしてください。

**3**

STEP.3/5 位置情報の取得

撮影した場所にピン(目印)を立ててください<br>GPS機能で取得されるのは、スマートフォンの<br>在地の位置情報です。撮影した場所が現在地と<br>る場合や、ずれている場合は、ピン(目印)を<br>かしてください。

 $\bigcirc$ 

**可田市森野 付近** 

町田市後所<br>町田市保健

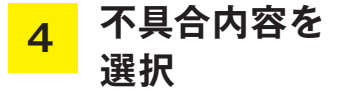

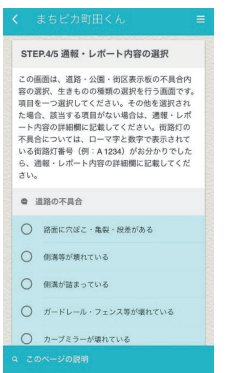

不具合の内容に最も近い項目 を一つ選択してください。 ※該当する項目がない場合「その他」を 選択し、「不具合の内容を詳細」に記入 してください。

通報・レポート内容 を 確 認 し、「送 信」 を タ ッ プ す る と、 メール送信画面に移 ります。

### <mark>4</mark> 个具台内容を <mark>5</mark> 内容を確認して通報メールを送信 **5**

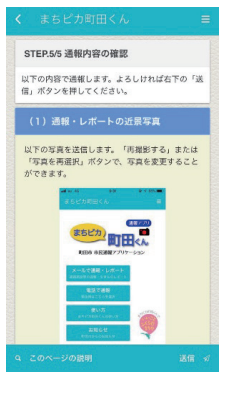

# キャンセル 【まちピカ町田くん】から… 送信

 $= 775888$ 

#### 家先: machida kouen@urban-g.co.ip (五)

Cc/Bcc, 差出人: 件名: 【まちピカ町田くん】からの通報 町<br>田市森野2丁目付近

【何も入力しないで送信してください。】

場所: 町田市森野 2 丁目 付近 座標: 35.547066.139.438573 直角座標: -50178 47340335276 ■月産標: −50176.4754033<br>−35791.967727867086<br>状況: 園内灯が切れている<br>詳細: 記載なし

googleMaps: http://maps.google.co.jp/maps?<br>q=loc:35.547066,139.438573

何も入力せずにその まま送信してくださ い。

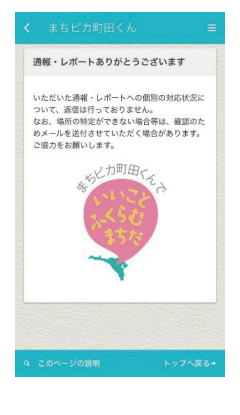

以上で通報・レポー ト処理は完了です。

## ダウンロードは各ストアから!

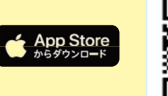

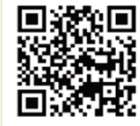

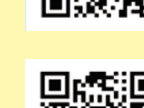

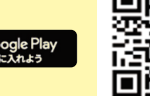

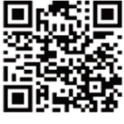

# **危ないところを教えてください!**

右図では、教えてほしいところが、4か所もあります! ・道路の陥没 ・ガードレールの破損 ・カーブミラーの破損 ・街路灯の球切れ 図の例以外にも気になるところ·危ないところなど教えてください!

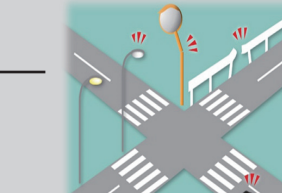